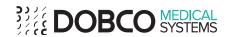

# Connection Active Directory with PACSonWEB for HHZH Lier

### 1. Table of content

| 1. | Tab  | ole of content                                                           | 1 |
|----|------|--------------------------------------------------------------------------|---|
|    |      | gin process                                                              |   |
|    | _    | First time access, outside hospital                                      |   |
| 2  | 2.1. | First time access, inside hospital                                       | 3 |
| 2  | 2.1. | Second time access, outside hospital after first time access in hospital | 4 |
| 3. | Me   | ssage if the password complexity is to low                               | 5 |

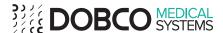

## 2.Login process

When the user connects to the URL for HHZH Lier, <a href="http://rx.hhzhlier.be">http://rx.hhzhlier.be</a> following website will be shown

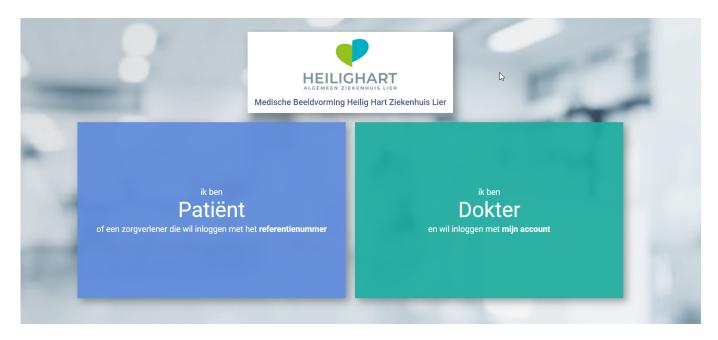

#### 2.1. First time access, outside hospital

If the user uses his active directory account for the first time and he/she is outside the hospital he/she will get the following message:

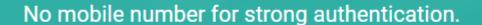

Sending the text message has failed because no mobile phone number is linked to your user. Please contact support@dobcomed.com or +32 (0)52 77 01 15 to register your mobile phone number.

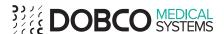

#### 2.1. First time access, inside hospital

If the user uses his active directory account for the first time and he/she is inside the hospital he/she will get the following screen. It is imperative that in this form the correct mobile phone number of the internal physician is filled in.

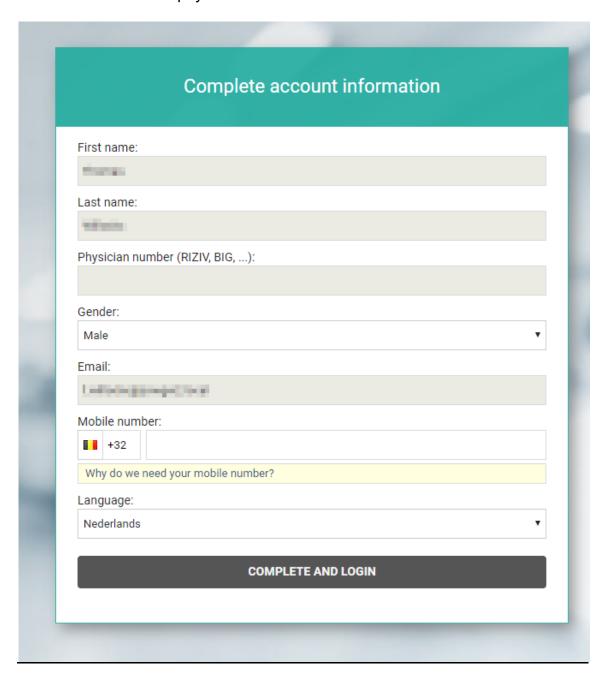

After clicking on "Complete and login", he or she will be directed to the correct list of studies in PACSonWEB that are made by HH ZH Lier.

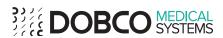

## 2.1. Second time access, outside hospital after first time access in hospital.

If the user uses his active directory account for the second time and he/she is outside the hospital he/she will get the following screen (after the login screen)

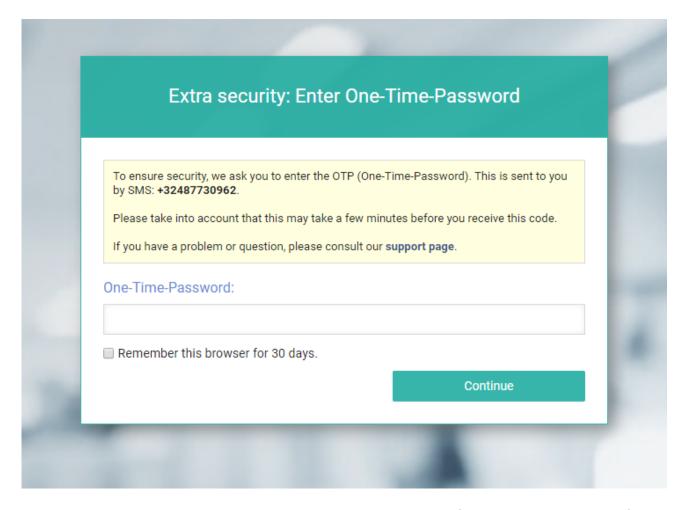

A message will be sent to the mobile phone number that was filled in during the step: first time access, inside the hospital walls.

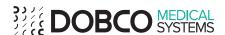

## 3. Message if the password complexity is to low

If the password used, doesn't meet the PACSonWEB requirements the following screen is shown every time an AD-user logs in.

The password has to be at least 8 characters in length and must contain at least 1 letter and 1 number.

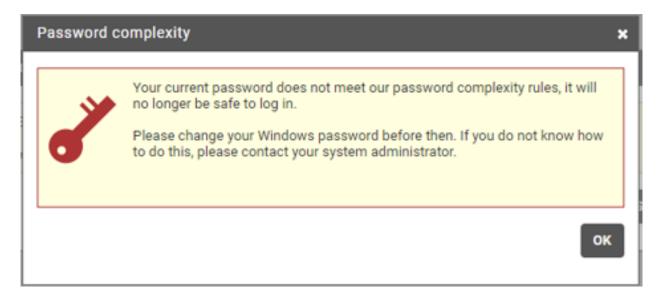

As you can see, after pressing "Ok" the user can still access PACSonWEB but this message will be shown every time they login.